## EG-IOT LTE-M

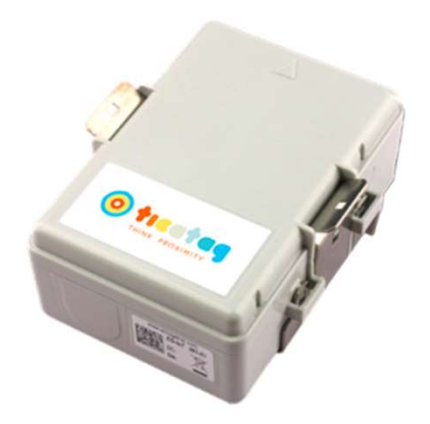

## Guide de démarrage

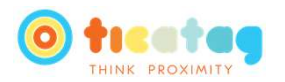

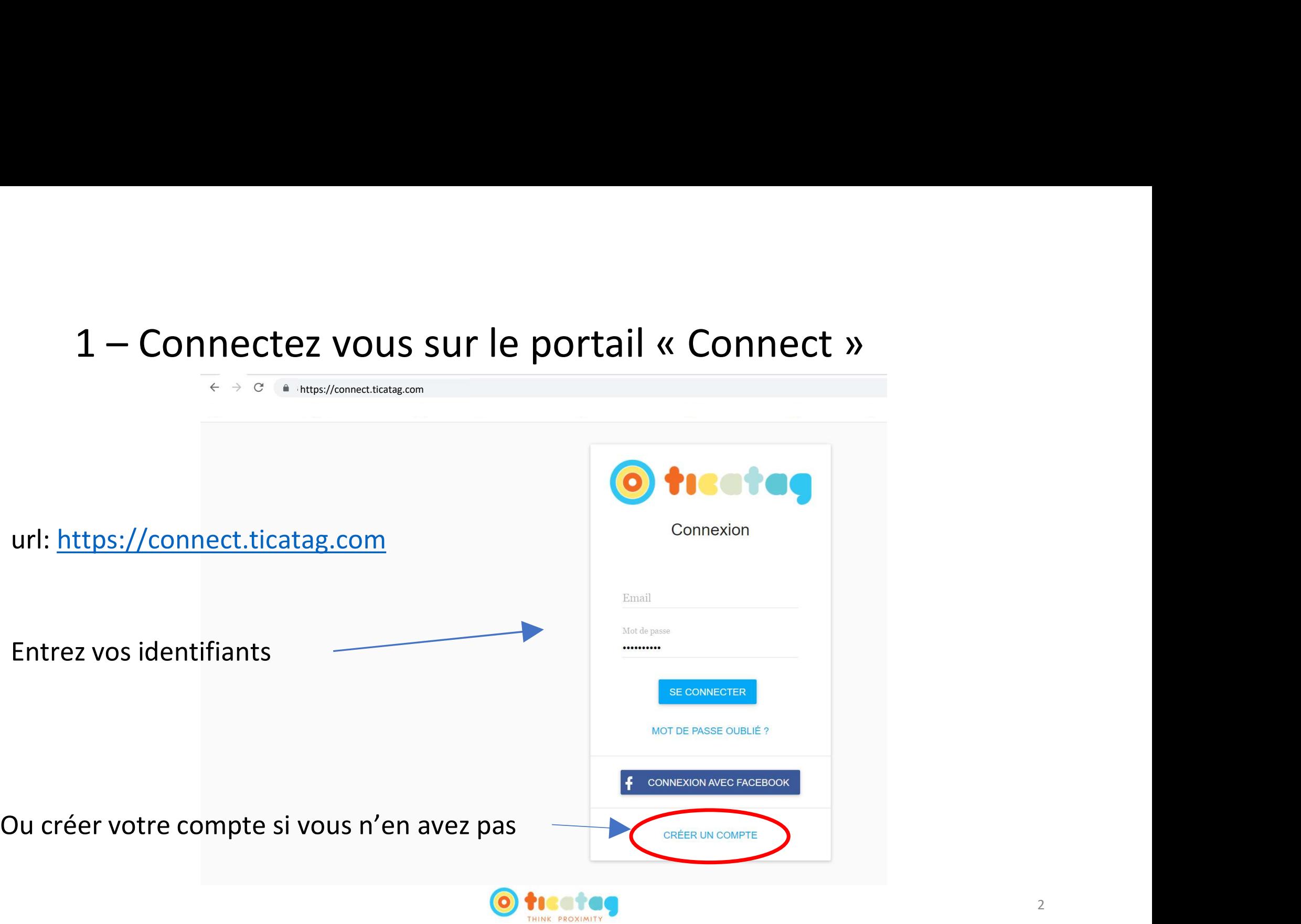

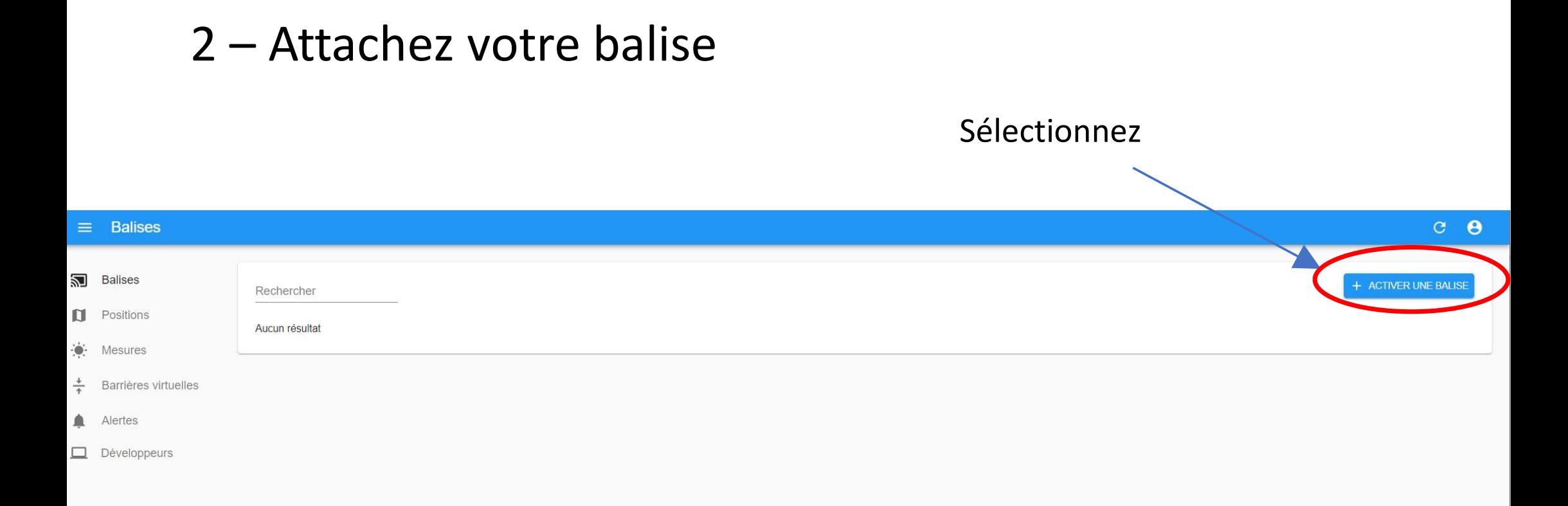

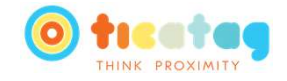

# 3 – Rentrez l'Identifiant de la Balise<br>Rentrez l'ID inscrit au dos de votre balise

### Rentrez l'ID inscrit au dos de votre balise

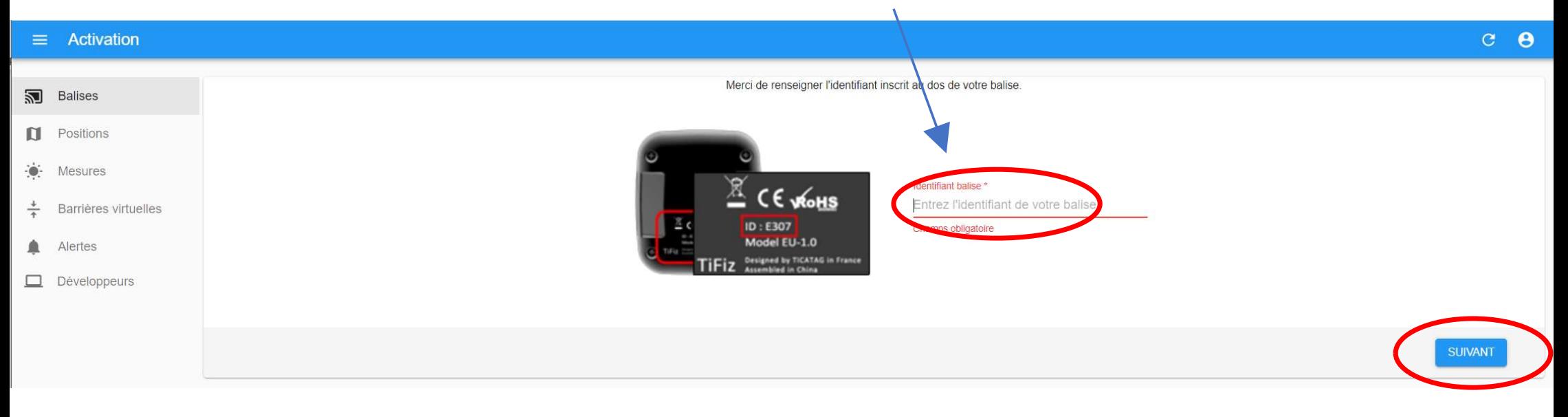

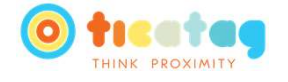

### 4 - Choisissez votre Abonnement

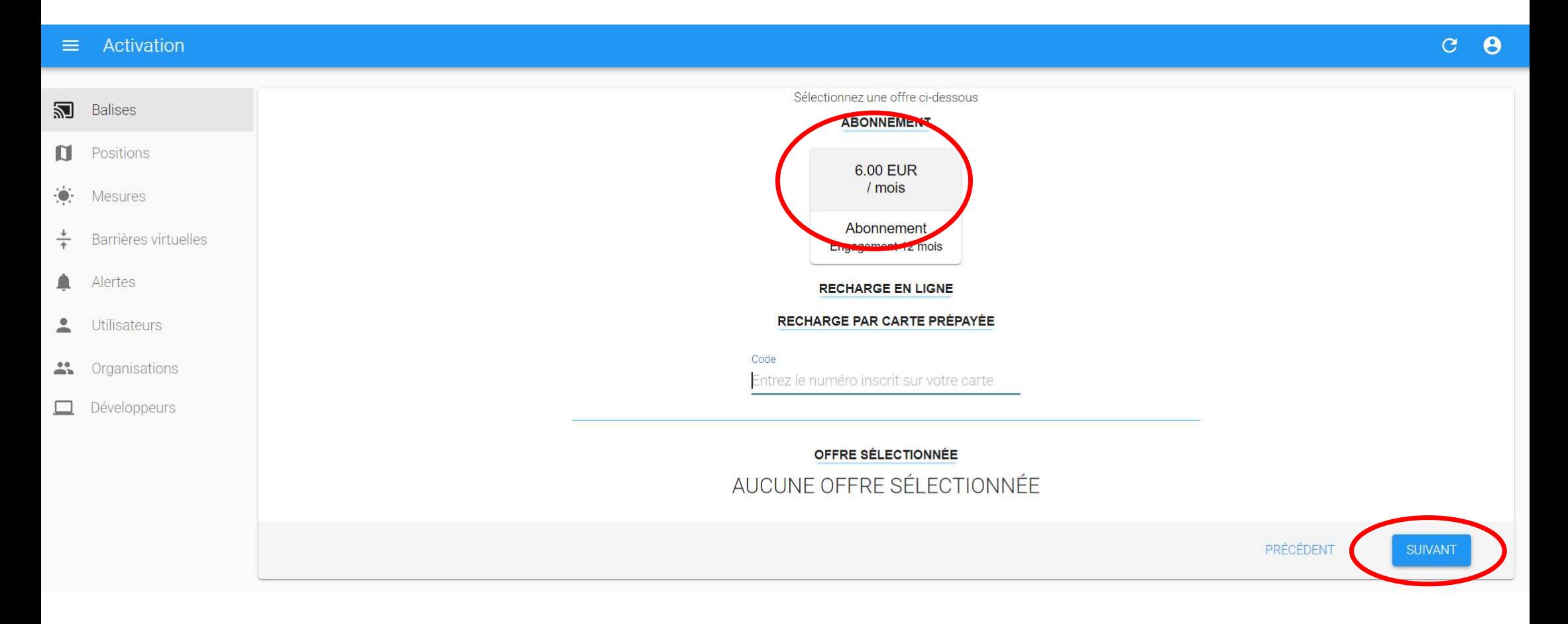

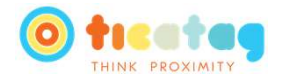

# 5 – Rentrez votre Carte de Crédit

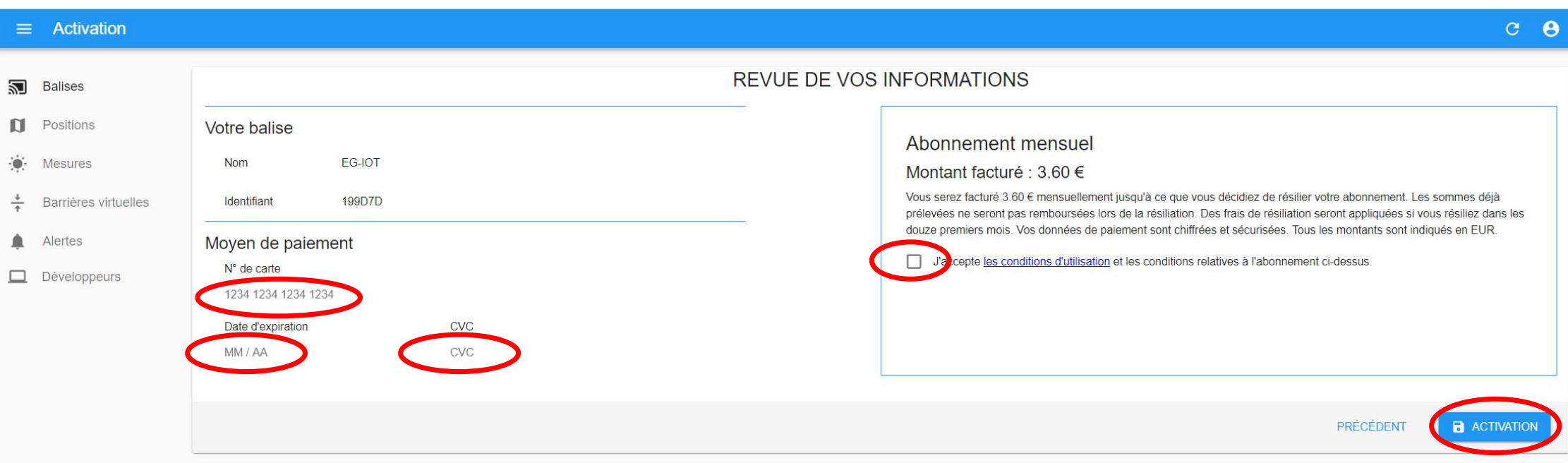

### Terminez par l'Activation

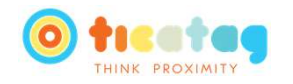